**คู่มือการตรวจสอบผลการเรียน : นักเรียนติด '0' 'ร' และ 'มผ' สำหรับผู้ปกครอง Mobile Application : BCC-AMS**

ติดตั้ง Mobile Application หรือ Update Version ที่เคยติดตั้งไว้แล้ว Login ด้วย เลขประจำตัวสมาชิกสมาคมผู้ปกครอง (PTA) และรหัส PIN 6 หลัก

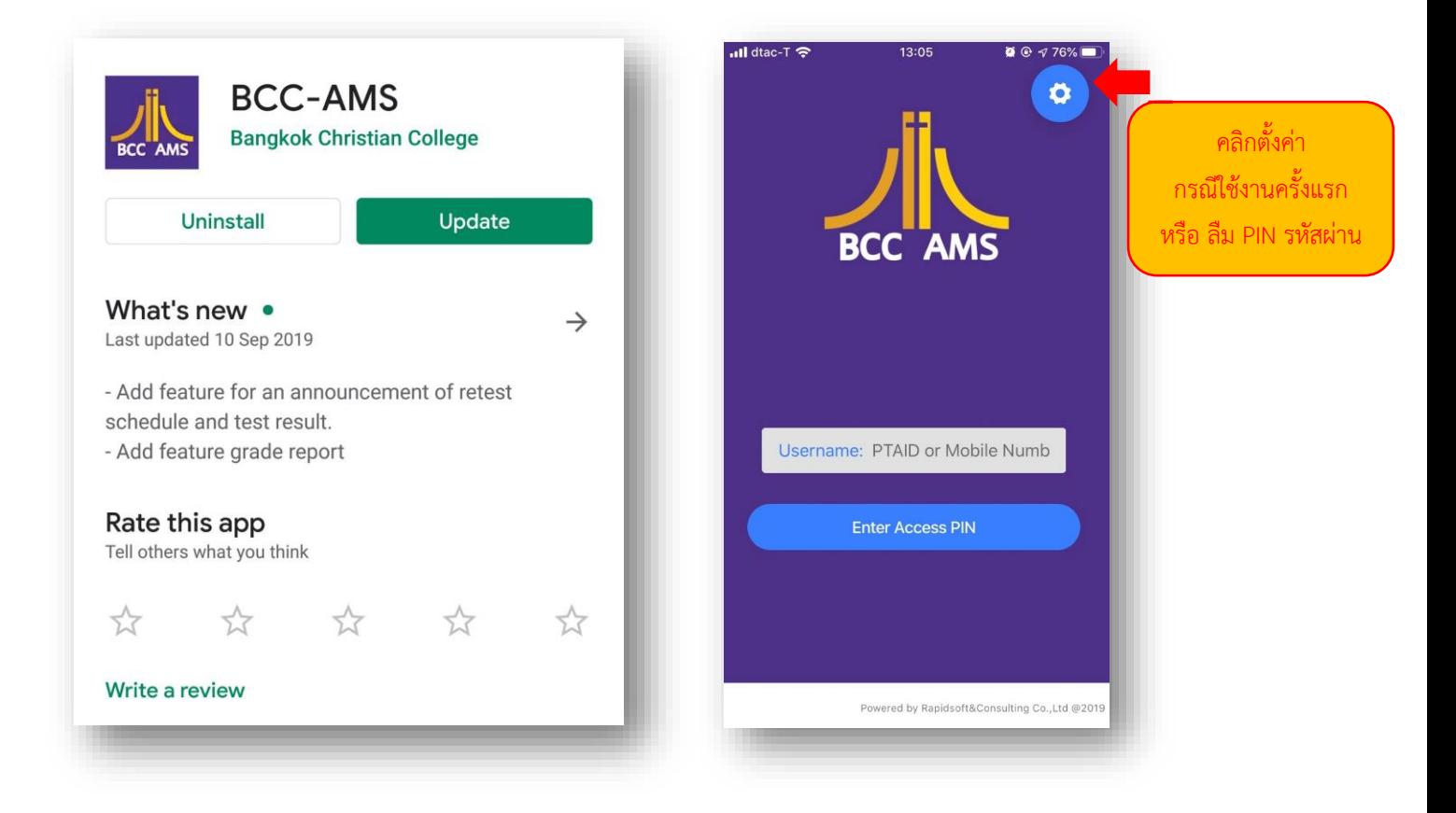

ติดต่อ line เจ้าหน้าที่ดูแลระบบ

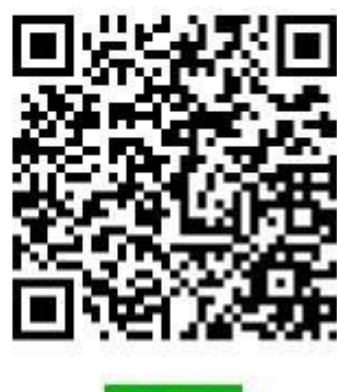

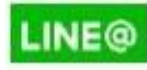

## ที่แท็บเมนูแสดงผลการเรียน

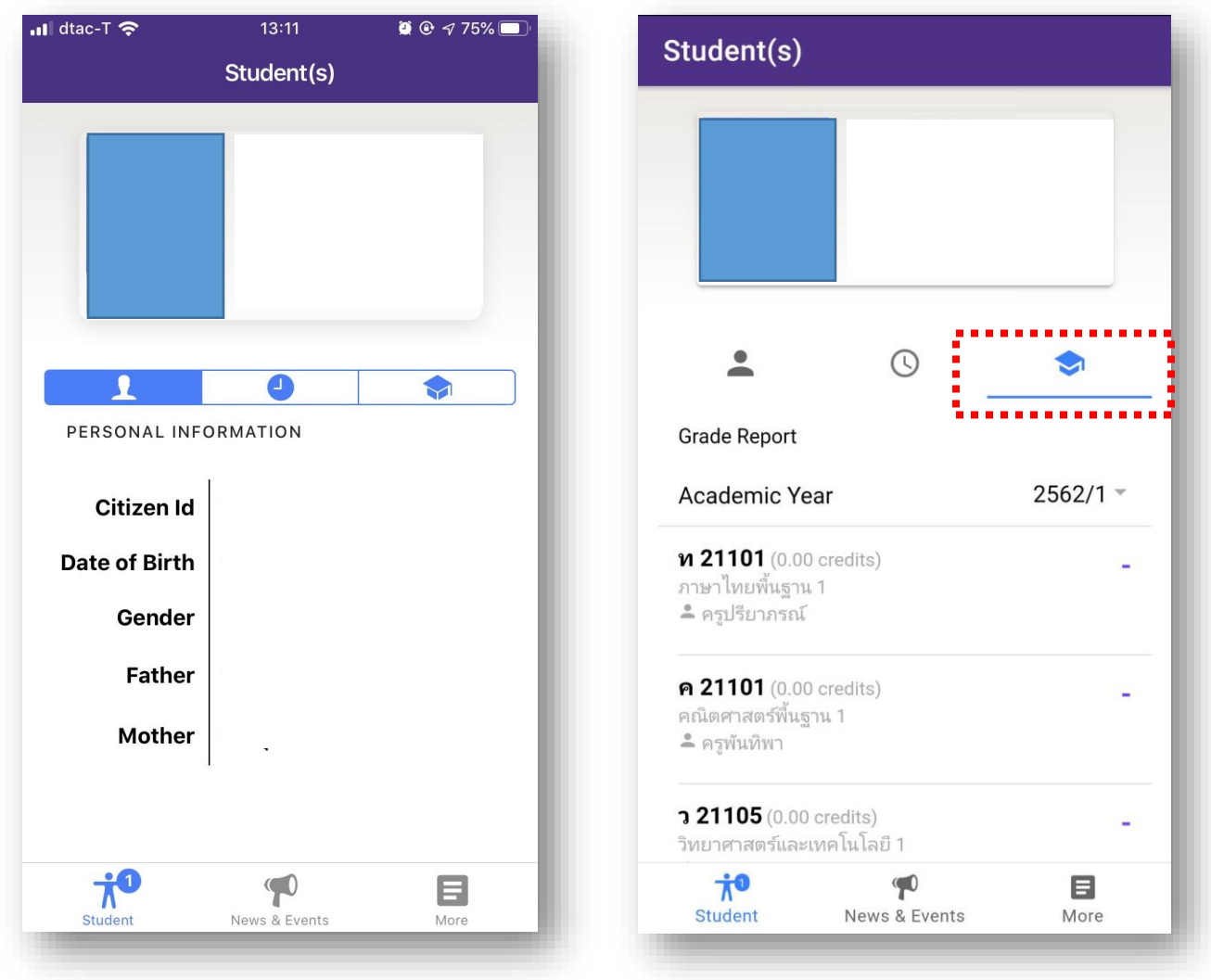

ตรวจสอบ รายชื่อวิชาสถานะ "สอบซ่อม" และ ตรวจสอบ ตารางสอบตามกลุ่มวิชาสาระฯ

\*\*\* ติดตาม ผลการสอบและตารางสอบแก้ตัว ผ่าน Mobile Application \*\*\*

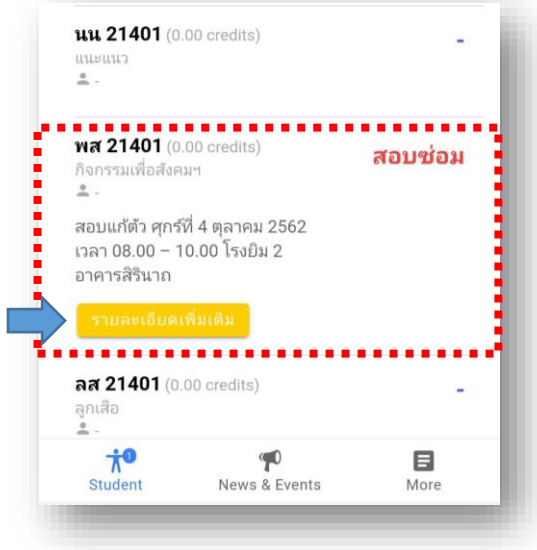